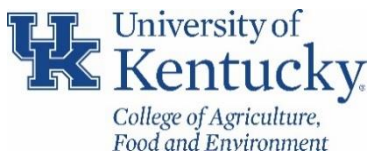

## **Guidelines for Reviewing GMAVCOVRW Reports**

For competitive grants (prefix 304-/32-), the level at which the budget will be checked in SAP is based on 2 CFR Part 200 Uniform Administrative Requirements, Cost Principles, and Audit Requirements for Federal Awards (aka Uniform Guidance) and the award sponsor. The current configuration allows some flexibility in direct cost budgeting as requested by the campus community, while retaining the ability to limit postings to unbudgeted or unallowable items. There are three budget rules (Bud Rule) used in sponsored projects which can be found on the Award tab of GMGrantD for each project:

Bud Rule 4 – Federal or federal flow through funded projects

- Bud Rule 5 State, Foundation or other restrictively funded projects
- Bud Rule 9 Industry, clinical trials or less restrictively funded projects

Expenses charged to grants are mapped to a sponsored class based on the GL account according to the Bud Rule Crosswalk. Crosswalk is updated as new GL accounts are created. [https://www.research2.uky.edu/uploads/budrule](https://www.research2.uky.edu/uploads/budrule-crosswalk)**[crosswalk](https://www.research2.uky.edu/uploads/budrule-crosswalk)** 

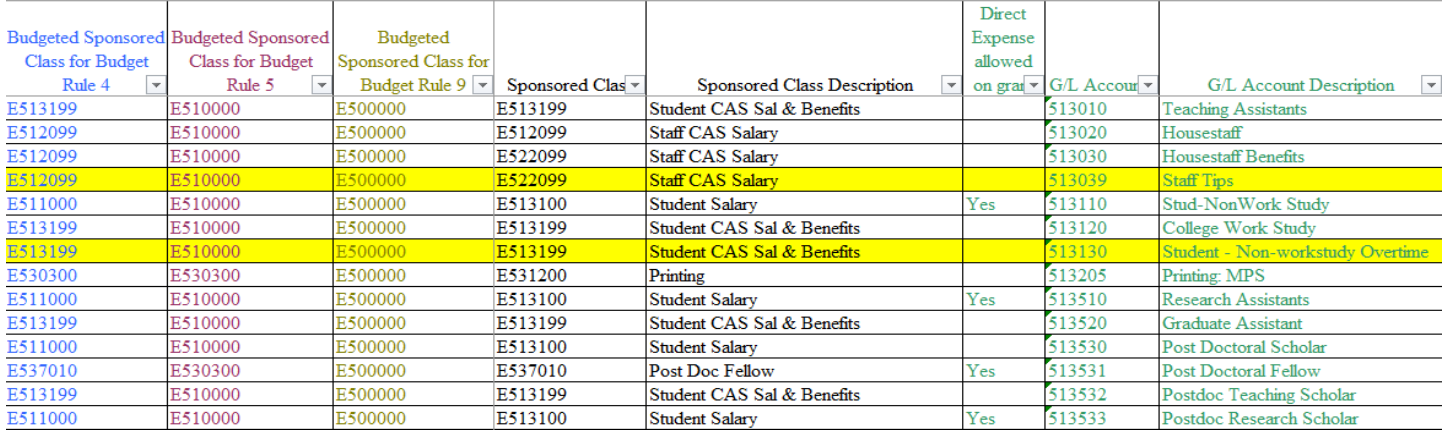

The total direct cost budget of the grant will be allowed to be overspent by the lesser of 10% or \$1,000 without receiving error messages upon transaction entry. Error messages will result once the grant budget has been overrun by the lesser of these two amounts.

Exceptions:

- 1. Federal or federal flow-thru contracts will not have the budget rolled together.
- 2. NSF grants have a special budgeting restriction requiring a specific budget for Training Participants (sponsored classes: E530170/E530172; g/l accounts: 530170/530171/530172).

When an expense posts to a sponsored class on a grant that does not have a budget line or is overspent for the respective budget rule on the grant, a lightning bolt will display when viewing the grant using t-code GMAVCOVRW. Reports are sent from the analysts in the Business Center as well as pre-close out notifications from RFS indicating these items need review by the unit and PI to ensure timely corrections.

Depending on what is determined during the investigation of the expense, it may require a budget revision on the sponsored project working with the unit's CGO. If the expense was simply posted to a wrong GL, then the correction must be made via journal vouche[r http://dib.uky.edu/ufs/sites/www.uky.edu.ufs/files/JV%20Tips%20and%20Hints.pdf](http://dib.uky.edu/ufs/sites/www.uky.edu.ufs/files/JV%20Tips%20and%20Hints.pdf)

\*The AVC Overview report includes any encumbrances or parked documents when reviewing the available balance.

### **Federal and Federal Flow Through**

 $\mathbf{r}$ 

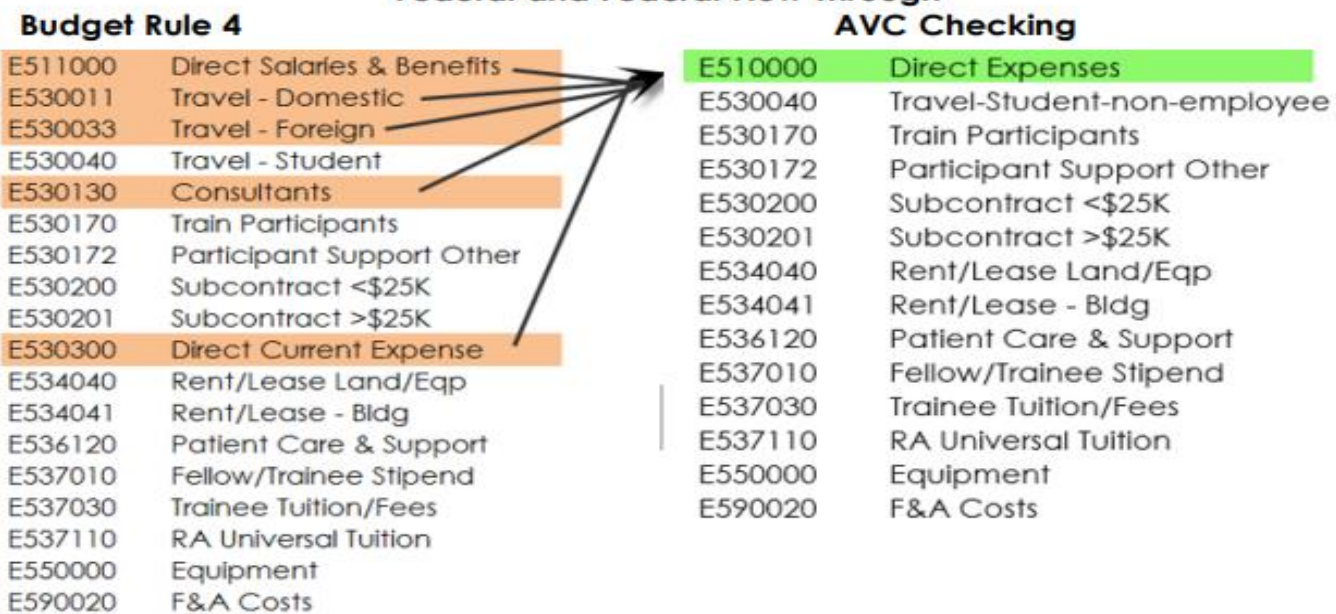

#### **State and Foundations**

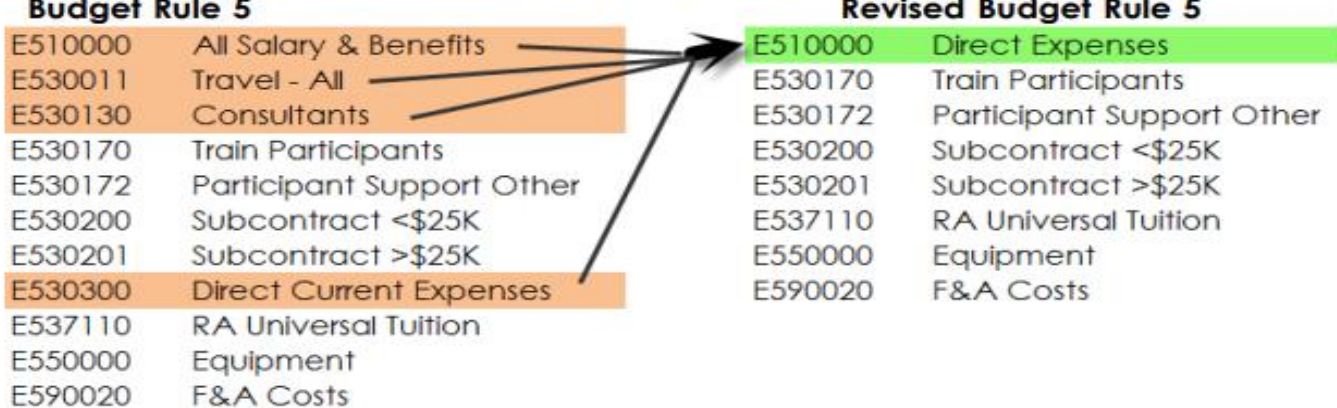

<https://www.research2.uky.edu/uploads/avcupdate>

# GM AVC Overview Report for Ledger 9K

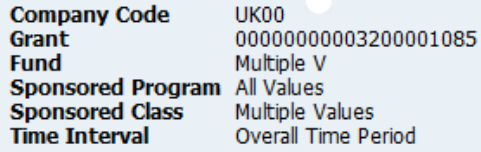

## $\boxed{\text{Var}(\mathbf{A})} \text{Var}(\mathbf{A}) = \text{Var}(\mathbf{A}) \text{Var}(\mathbf{A})$

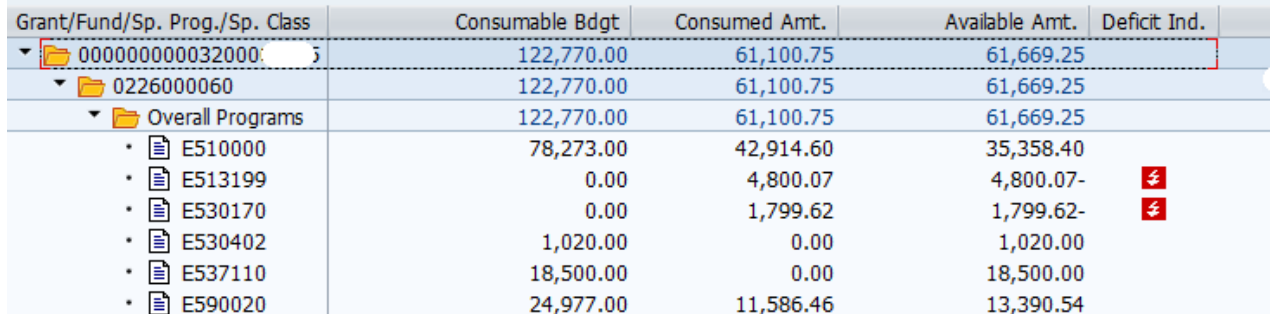